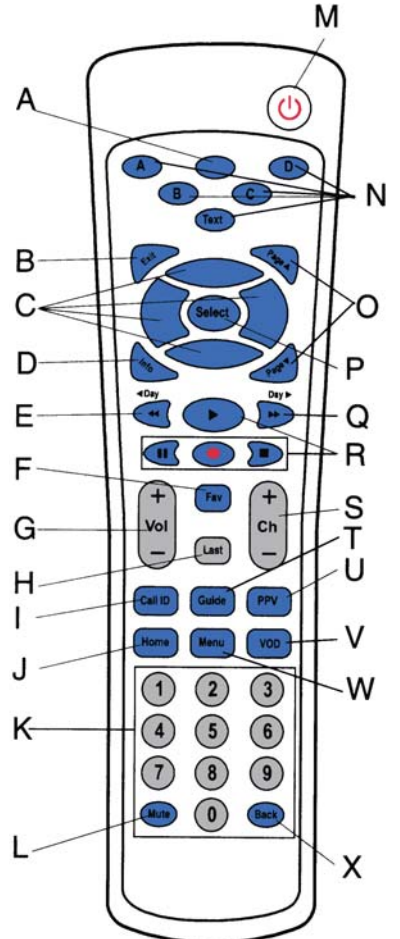

- A. **LED:** Lights when any button is pressed. Starts programming sequences when held.
	- B. **EXIT:** Exits the current function.
	- C. **DIRECTION ARROWS:** Moves cursor in program guide and menus.
- D. **INFO:** Displays current channel and program guide and menus.
	- E. **◄DAY:** Moves program guide back 24 hours.
	- F. **FAV:** Scans through favorite channels.
	- G. **VOL:** Adjusts the TV volume.
	- H. **LAST:** Tunes to last channel.
	- I. **CALL ID:** Opens caller ID screen.
	- J. **HOME:** Displays web browser, if provided.
	- K. **NUMBER PAD:** Selects channels.
	- L. **MUTE:** Mutes and unmutes TV sound.
	- M. **POWER:** Powers TV on/off and tunes to default channel.
	- N. **A, B, C, D, TEXT:** Reserved for teletext functions.
	- O. **PAGE UP/DOWN:** Pages up and down through program guide and menu.
	- P. **SELECT:** Selects the highlighted option.
	- Q. **DAY►:** Moves program guide forward 24 hours.
	- R: **PLAY, RECORD, PAUSE, STOP:** Video On Demand controls.
	- S. **CH:** Changes program channel.
	- T. **GUIDE**: Displays interactive pay per view menu
	- U. **PPV:** Displays pay per view menu.
	- V. **VOD:** Launches Video On Demand menu, if provided.
	- W. **MENU:** Displays main menu.
	- X. **BACK:** In the browser, moves back to the previous screen.

### **To Program Remote to Work with Motorola Gateway**

(Try this if remote will not change Datavision channel)

- 1. Press and hold LED (A) until red light flashes (while in front of gateway).
- 2. Press RECORD (**R**).
- 3. Press B (**N**).
- 4. Press 1 and the last 2 digits of your phone number
- 5. Press and hold LED (A) again until red light flashes.
- 6. Press RECORD (**R**) button.
- 7. Press A (**N**).
- 8. Press the number of the TV you are programming the remote for (1, 2, or 3).

### **To Program Remote to Control Television**

(Try this if remote will not operate TV volume or power)

- 1. Turn the television on.
- 2. Stand in front of the television in order to program the remote.
- 3. Hold LED (A) button until red light flashes.
- 4. Press RECORD (**R**) button.
- 5. Push power button (**M**) once.
- 6. Push the up direction arrow (**C**) repeatedly, allowing red light to blink with each press, until the TV turns off (May be required up to 120 times).
- 7. After TV has turned off, push select (**P**) button.

**Note: Some TVs may have more than one code that will work some of the TV functions, while a very few TVs will not be able to be controlled with the Datavision remote.**

## **DATAVISION USER GUIDE 3**

## **USING DATAVISION STANDARD FEATURES**

#### **TURN TV ON OR OFF:**

Press the POWER button.

#### **ADJUST VOLUME:**

Press the UP and DOWN buttons mark VOL or use the MUTE button.

#### **CHANGE CHANNELS:**

Press the UP and DOWN buttons marked CH or go directly to any channel by entering the channel number with the remote's numbered buttons.

#### **SURF CHANNELS WHILE WATCHING A PROGRAM:**

Press the blue UP and DOWN arrow buttons and a box will appear that displays the channel number, a brief description of the program, time left in the program, and the current time. Pressing SELECT will change to the channel to that of the displayed program. Pressing EXIT or waiting 15 seconds will clear the displayed information without changing the channel.

#### **GET MORE INFORMATION ABOUT A PROGRAM:**

While watching a program, press SELECT and your current channel, a description of the program, time left in the program, and the current time will be displayed. Pressing EXIT or waiting 15 seconds will return you to your program.

#### **ACCESS THE PROGRAM GUIDE:**

Press the GUIDE button and browse channels using the blue ARROW keys. The PAGE▲ and PAGE▼ will move through the guide a page at a time. The <DAY and DAY▶ keys will move the guide forward and back in 24 hour increments. Press SELECT to choose desired channel.

#### **ACCESS THE MENU:**

Press the MENU button and browse options using the blue ARROW keys. Press SELECT to activate the desired option.

#### **PREVIOUS CHANNEL:**

To go back to the previously watched channel, press LAST.

#### **FAVORITE CHANNELS:**

Press FAV. Favorite channels can be chosen with the Set Up The Channels option in the MENU. See Page 4 of this guide for more information.

#### **MUSIC CHANNELS:**

Channels 201-240 are the music channels. Enter the number of the channel you would like to listen to. The title, artist, and album information will be displayed on the screen. After 30 seconds, this information will disappear and the screen will go black. This is by design and prevents damage to your TV. Press SELECT, CHAN, or a number in order to display the information again.

#### **4 DATAVISION USER GUIDE**

# **USING DATAVISION ADVANCED FEATURES**

### **THEME SEARCH:**

- 1. Press MENU
- 2. Highlight *Theme Search* and press SELECT.
- 3. Highlight desired option and press SELECT. If no results are available, select a different theme or press EXIT repeatedly until you are returned to your program.
- 4. Highlight one of the itemized options and press SELECT.
- 5. Scroll through your search results with the ▲▼ buttons or the PAGE▲ and PAGE▼ buttons.
- 6. Highlight the desired program and press SELECT to display the description box.
- 7. Highlight either the *Tune*, *Back*, or *Actions* option and press SELECT. *Tune* will take you to the displayed program. *Back* will go back one menu screen. *Actions* will display an options box.
- 8. To return to your program at any point, keep pressing EXIT until you are returned.

### **ALPHABETICAL SEARCH:**

- 1. Press MENU
- 2. Highlight *Alphabetical Search* and press SELECT.
- 3. Highlight desired letter and press SELECT. Your letter will appear in the horizontal box at the upper right-hand portion of the screen.
- 4. Continue entering letters by highlighting them and pressing SELECT. If you make a mistake, press RESET and spell the word again.
- 5. Press the ► button to highlight the selection box on the right.
- 6. Highlight the desired program and press SELECT to display the description box.
- 7. Highlight either the *Tune*, *Back*, or *Actions* option and press SELECT. *Tune* will take you to the displayed program. *Back* will go back one menu screen. *Actions* will display an options box.
- 8. To return to your program at any point, keep pressing EXIT until you are returned.

### **SCHEDULED EVENTS LIST:**

- 1. Press MENU
- 2. Highlight *Scheduled Events List* and press SELECT. If there are no scheduled events, a blank screen will appear and repeatedly pressing EXIT will return you to your program.
- 3. If events are available, highlight the desired event and press SELECT to display the description box.
- 4. Highlight either the *Tune*, *Back*, or *Actions* option and press SELECT. *Tune* will take you to the displayed program. *Back* will go back one menu screen. *Actions* will display an options box.
- 5. To return to your program at any point, keep pressing EXIT until you are returned.

### **SETTING UP FAVORITE CHANNELS:**

- 1. Press MENU
- 2. Highlight Set Up The Channels and press SELECT.
- 3. Highlight Favorite Channels and press SELECT.
- 4. Highlight a channel you would like to add as a favorite and press SELECT. A star will appear next to the chosen channel to signify it being a favorite.
- 5. Continue selecting channels until you have chosen all of your favorites. You may deselect a favorite channel by highlighting one with a star and pressing SELECT.
- 6. Press EXIT repeatedly to be returned to your previous program.

### **DATAVISION USER GUIDE 5**

# **USING DATAVISION OPTIONAL FEATURES**

#### **RECORDING TO A VCR:**

- You can record on from the source on TV 1, 2, or 3 regardless of where the VCR is physically located.
- To record from TV 1, set your VCR to channel 3. You must use the VCR's remote to set the VCR to the proper channel.
- To record from TV 2, set your VCR to channel 7. You must use the VCR's remote to set the VCR to the proper channel.
- To record from TV 3, set your VCR to channel 13. You must use the VCR's remote to set the VCR to the proper channel.
- If you want to tape at a specific time you need to do the following:
	- Go to the TV that you want to record from and set that TV to the channel you want to record.
	- After the channel is set, you may turn off the TV if desired (Be sure to use the original TV remote or the power button on the TV, not the Datavision remote.
	- Record the show in accordance with the proper operation of the VCR.
- To watch the recorded show from the tape, you need to set the TV that is attached to the VCR to correct channel (usually either 3 or 4) using the remote that came with the TV. You may also need to use the TV/VCR button on the VCR remote in accordance with the proper operation of the VCR.

### **ENABLE/DISABLE VIDEO CALLER ID**

*NOTE: Caller ID is available as an optional service from South Canaan Telephone Company.*

- 1. Press MENU.
- 2. Highlight *Telephone Service* and press SELECT.
- 3. Highlight *Caller ID Set Up* and press SELECT.
- 4. Highlight your desired option and press SELECT.
- 5. Press EXIT repeatedly to return to your previous program.

#### **DISPLAY VIDEO CALLER ID:**

*NOTE: Caller ID is available as an optional service from South Canaan Telephone Company.*

- 1. Press MENU.
- 2. Highlight *Telephone Service* and press SELECT.
- 3. Highlight *Caller ID Log* and press SELECT.
- 4. The screen will show a history of calls that you have received.

**NOTE: You may skip steps 1, 2, and 3 by pressing the CALL ID button on the remote.**